# **Satellite Shade Analysis Testing Artifacts**

**Prepared for: Dr. Doerry**

**Prepared by: JBOP Solutions**

Taylor Born, Ben Johnson, Steffen Olson, Rachel Pang

Version 1.00 Last Updated: April 30th, 2014

## Introduction:

This brief document contains a few examples relating to the testing we've performed on the project. This includes the unit testing outputs we received based on given input, some examples of the integration testing we've performed with different component interactions, and documents relating to the formal usability testing we performed.

This by no means contains all of the testing we have done for our project, just a few different artifacts and charts detailing some of the more important and formalized tests we performed on our system, and the different components it contained.

## Example Unit Testing Inputs and Outputs:

The following tests were done to see if the preparation that the shade calculator algorithm performs on the data it receives is correct.

#### **Test!0:**

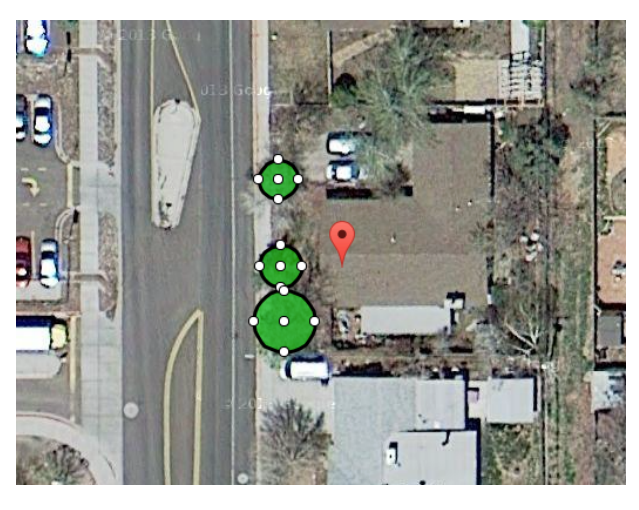

Console Output: Test 0

Generated coordinates (given headings and distances): Tree at  $(6,7)$ Tree at  $(6,1)$ Tree at  $(6,16)$ Module at (12,7)

#### **Test 1:**

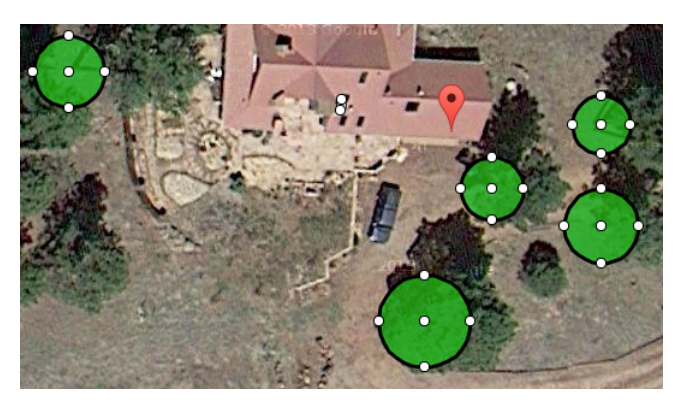

Console Output: Test 1

Generated coordinates (given headings and distances): Tree at (28,26) Tree at (28,15) Tree at (17,19) Tree at  $(10,6)$ Tree at  $(-25,31)$ Module at (13,25)

## **Example Integration Testing**:

Integration was performed primarily by performing certain functionality of different parts of the system that interact, and checking the Google App Engine database to ensure everything works as intended. This chart lists a few of these tests.

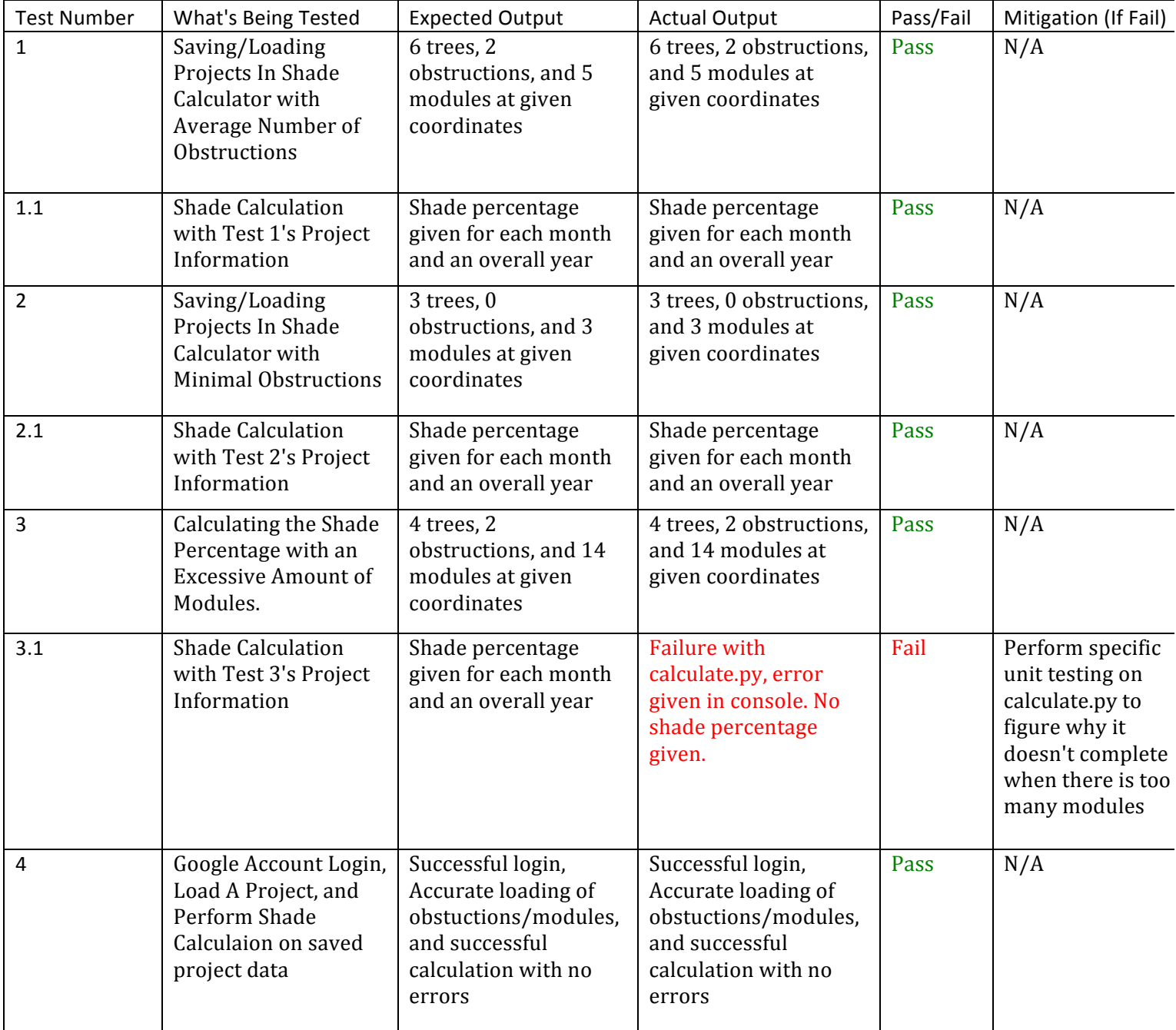

#### **Integration Test #1 Output:**

#### **Edit Entity: Project**

#### Decoded entity key: User: name=rkp32@nau.edu > Project: id=5629499534213120

Entity key: ag1zfnNzYS10ZXN0aW5ncisLEgRVc2Vylg1ya3AzMkBuYXUuZWR1DAsSB1Byb2plY3QYglCAglCAgAoM

Enter information for the entity below. If you'd like to change a property's type, set it to Null, save the entity, edit the entity again, and change the type.

Showing full fields. See clipped data.

#### address

- value: 2112 S Huffer Ln, Flagstaff AZ 86011
- type: text

#### clientname

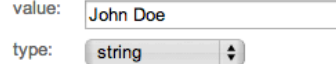

#### data

walue: {"map\_center":{"lng":-111.65707943753854,"lat":35.17714354884351},"map\_zoom":20,"circles":<br>[{"lng":-111.65739208459854,"lat":35.17714592263737,"height":18,"radius":8.546232478962484},<br>{"lng":-111.6572941839695,"lat" ("points":[{"lng":-111.65716007351875,"lat":35.17723471358857},{"lng":-111.65715739130974,"lat":35.17721717464623}, {"Ing":-111.65711849927902,"lat":35.17722375175006}, {"Ing":-111.65712118148804,"lat":35.17724238687464}],"height":27}],"markers": [{"Ing":-111.65685161948204, "lat":35.176942031993065, "height":20), {"Ing":-111.65689587593079,"lat":35.17724567542562,"height":20}, {"Ing":-111.65700316429138,"lat":35.17723909832356,"height":20), {"Ing":-111.65711849927902,"lat":35.177150307393866,"height":20} {"Ing":-111.65708765387535,"lat":35.176912434919124,"height":20)]} type: text date YYYY-MM-DD HH:MM:SS value: 2014-04-16 21:34:21.842160 type: gd:when  $\div$ extrainfo value: NAU's Engineering Building type: text name value: MyProject type:  $\div$ string

#### **Integration Test #2 Output:**

### **Edit Entity: Project**

Decoded entity key: User: name=btj26@nau.edu > Project: id=5629499534213120

Entity key: ag1zfnNzYS10ZXN0aW5ncisLEgRVc2Vylg1idGoyNkBuYXUuZWR1DAsSB1Byb2plY3QYglCAglCAgAoM

Enter information for the entity below. If you'd like to change a property's type, set it to Null, save the entity, edit the entity again, and change the type.

#### address

value: 7250 W Donald Dr Glendale, AZ 85310 type: text

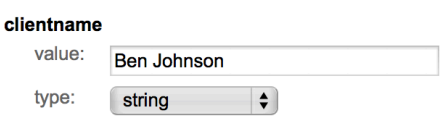

#### data

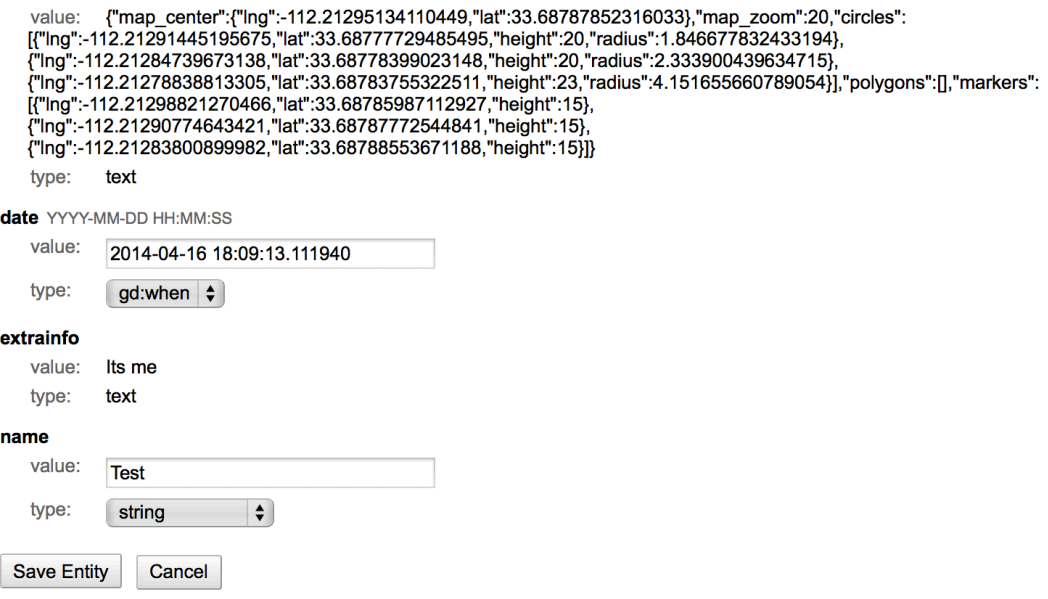

#### **Integration Test #3 Output:**

#### Decoded entity key: User: name=rkp32@nau.edu > Project: id=5629499534213120

Entity key: ag1zfnNzYS10ZXN0aW5ncisLEgRVc2Vylg1ya3AzMkBuYXUuZWR1DAsSB1Byb2plY3QYglCAglCAgAoM

Enter information for the entity below. If you'd like to change a property's type, set it to Null, save the entity, edit the entity again, and change the type.

#### Showing full fields. See clipped data.

#### address

value: 2112 S Huffer Ln, Flagstaff AZ 86011

#### type: text

#### clientname

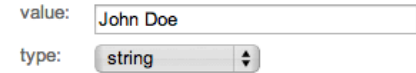

#### data

{"map\_center":{"Ing":-111.65711698846475,"lat":35.17717020440344},"map\_zoom":20,"circles": value: [{"Ing":-111.65739208459854,"lat":35.17714592263737,"height":18,"radius":8.546232478962484}, ("Ing":-111.6572941839695,"lat":35.17709878666977,"height":17,"radius":6.540684707595233}, ("Ing":-111.65717884898186,"lat":35.17697930235041,"height":15,"radius":4.063701437175899}, {"Ing":-111.65718019008636,"lat":35.1769233967829,"height":15,"radius":5.05147847685821}],"polygons":[{"points": [{"Ing":-111.65709167718887,"lat":35.17727965711102},{"Ing":-111.65708765387535,"lat":35.17726102199497}, {"Ing":-111.65705412626266,"|at":35.177265406728544},{"Ing":-111.65705546736717,"|at":35.17728733039285}},"height":27},<br>{"points":{{"Ing":-111.65705412626266,"|at":35.177265406728544},{"Ing":-111.65705546736717,"|at":35.17 ,"Ing":-111.65711849927902,"lat":35.17722375175006}, {"Ing":-111.65712118148804,"lat":35.17724238687464}],"height":27}],"markers":  $\begin{matrix}\n\text{[mg}^{n}: \text{--}111.656856161948204,\text{``lat}^{n}: 35.176942308749491, \text{``neight}^{n}: 27\},\n\text{[mg}^{n}: \text{--}111.656856161948204,\text{''lat}^{n}: 35.176942031993065,\text{''height}^{n}: 20\},\n\text{[mg}^{n}: \text{--}111.656865488452911,\text{''lat}^{n}: 35.177033015$ {"Ing":-111.65688648819923,"lat":35.17713715317381,"height":20}, {"Ing":-111.65697902441025,"lat":35.17717332727385,"height":20), {"Ing":-111.65689587593079,"lat":35.17724567542562,"height":20), ("Ing": -111.65699645876884, "lat":35.17727198382846, "height":20),<br>("Ing":-111.65699645876884, "lat":35.17727198382846, "height":20),<br>("Ing":-111.6570420563221, "lat":35.176955186244705, "height":20), {"Ing":-111.65705144405365,"lat":35.17705274687782,"height":20}, {"Ing":-111.65708228945732,"lat":35.177145922654084,"height":20), {"Ing":-111.65711984038353,"lat":35.17713057606298,"height":20}, {"Ing":-111.65711179375648,"lat":35.17706699729758,"height":20), {"Ing":-111.65708765387535,"lat":35.176912434919124,"height":20}]} type: text date YYYY-MM-DD HH:MM:SS value: 2014-04-16 21:34:21.842160 type: gd:when  $\div$ extrainfo value: NAU's Engineering Building type: text name value: MyProject

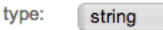

 $\div$ 

#### **Integration Test #4 Output:**

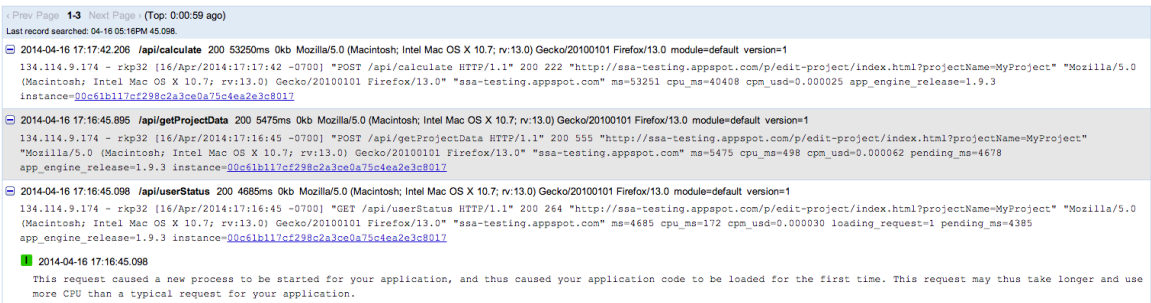

## **Example Usability Testing**:

Usability testing was performed at Rooftop Solar very informally when we met up with them to show off the product. Because of time restraints, we were unable to perform any formal testing.

However, we created a usability testing document that we used to perform testing on people of various experience and knowledge of our system. This encompassed three parts of our project including logging in, creating a project and performing the shade analysis given specific information. The results of this testing can be found on the following three scanned usability documents.

- The first attached test document was performed by a grad student with minimal knowledge of our project or system
- The second attached test document was performed by a student with minimal knowledge of our system and how to perform it
- The third attached test document was performed by a student with extensive knowledge of our system and how to perform it.

These tests, although fairly last minute, gave a good indication on specific improvements that could be made on the project, or more clear for the inexperienced.

### **Satellite Shade Analysis Tool Usability Testing Form**

Name of Tester: Michael McCormick Date of Testing:  $4-29-14$ 

### **Overview:**

The Satellite Shade Analysis Tool we've created deals with the inefficiencies with initial shade analysis for solar companies. Right now, most solar companies have to go to a potential client's location and use a SunEye device, which takes fish-eye lens photos upward to check for obstructions at potential locations for solar paneling to get an initial sun access estimate.

What our application aims to do is perform this initial analysis using a web application of our creation. We want to make this application as user friendly as possible, so the tool is easy to learn and use without issue for new users and solar companies in general.

#### Tasks:

Begin by going to http://ssa-testing.appspot.com/ and follow the steps in order below. If you do not feel like using your personal Google Account required in order to test this, one can be provided for you. If there are any troubles or confusion use the space provided to explain the issue.

For this testing, use the following information to complete an initial shade analysis. Feel free to detach this sheet for reference if needed.

Client: Ben Johnson

Address: 7250 W. Donald Dr. Glendale, AZ 85310 (USA). Shade Information: 1 palm tree in front yard 25ft, 1 other tree right side of house 30ft. 2 solar panels on front-middle of roof, located 18ft from the ground.

#### 1) Log into the website using your Google Account.

Difficulty (circle selection):

Very Easy (Easy) Medium Hard

**Extremely Hard** 

Impossible

Problems/Comments: indicate why login is Should the

2) Create a new project based on the client information provided and select it.

Difficulty (circle selection): Medium $)$ **Extremely Hard** Impossible Very Easy Easy( Hard

Problems/Comments:

use non-expandable text boxes Should state select  $O(1)$  $m$ enu What

### 3) Place the obstructions and solar modules listed in the client information and calculate the shade

Difficulty (circle selection):

Very Easy Easy Medium Hard **Extremely Hard** Impossible

Problems/Comments: the tools  $U(0)$ tutorial  $\mathcal{D}$  $m\alpha$  $W$ ony  $w_i + h$ ap went house eain  $H_{o}$  $Nould$ be  $Mie$  $\alpha$  $200M$ going to street view without

### Post Use Analysis (circle selection): The Testing Form

Ease of Use: Hard **Extremely Hard** Impossible Very Easy Easy Medium **General Look:** Very Good (Good) **Extremely Bad** Alright **Bad** Terrible **Shade Analysis Process:** Very Good Good (Alright) **Extremely Bad** Bad Terrible **Overall Rating:** Very Good Good (Alright) **Extremely Bad** Bad Terrible General Comments/Suggestions for Application:  $100125$  $he$   $\leq t$ prett  $\mu$ an $dV$ Some the buttons  $reGize$ ot picture examples ad  $w/$  $n(n)$ Shou Shade  $resubf4$  $m \approx n$  $1h$ hat ohe  $COS$ uhether 4 mak non  $X\rho$ option  $ma<sub>1</sub>$  $MOT$ more

Thanks a lot for helping us test our application! Hand the form back to Ben, and have a great day!

### **Satellite Shade Analysis Tool Usability Testing Form**

 $0<sub>0</sub>$ 

Name of Tester: Date of Testing:

### Overview:

The Satellite Shade Analysis Tool we've created deals with the inefficiencies with initial shade analysis for solar companies. Right now, most solar companies have to go to a potential client's location and use a SunEye device, which takes fish-eye lens photos upward to check for obstructions at potential locations for solar paneling to get an initial sun access estimate.

What our application aims to do is perform this initial analysis using a web application of our creation. We want to make this application as user friendly as possible, so the tool is easy to learn and use without issue for new users and solar companies in general.

#### Tasks:

Begin by going to http://ssa-testing.appspot.com/ and follow the steps in order below. If you do not feel like using your personal Google Account required in order to test this, one can be provided for you. If there are any troubles or confusion use the space provided to explain the issue.

For this testing, use the following information to complete an initial shade analysis. Feel free to detach this sheet for reference if needed.

Client: Ben Johnson

Address: 7250 W. Donald Dr. Glendale, AZ 85310 (USA). Shade Information: 1 palm tree in front yard 25ft, 1 other tree right side of house 30ft. 2 solar panels on front-middle of roof, located 18ft from the ground.

#### 1) Log into the website using your Google Account.

Diffieulty (circle selection):

**Extremely Hard** Impossible Very Easy Easy Medium Hard

Problems/Comments: eas y  $L()$ 2) Create a new project based on the client information provided and select it. Difficulty (circle selection): **Extremely Hard** Very Easy Medium Impossible Easy Hard Problems/Comments:  $R_{riiv}$ V Proju  $16$  $VQ$  $(u)$  $T$ UVA $0$  $-01.$  $NTV$ ared preales Spicia

### 3) Place the obstructions and solar modules listed in the client information and calculate the shade

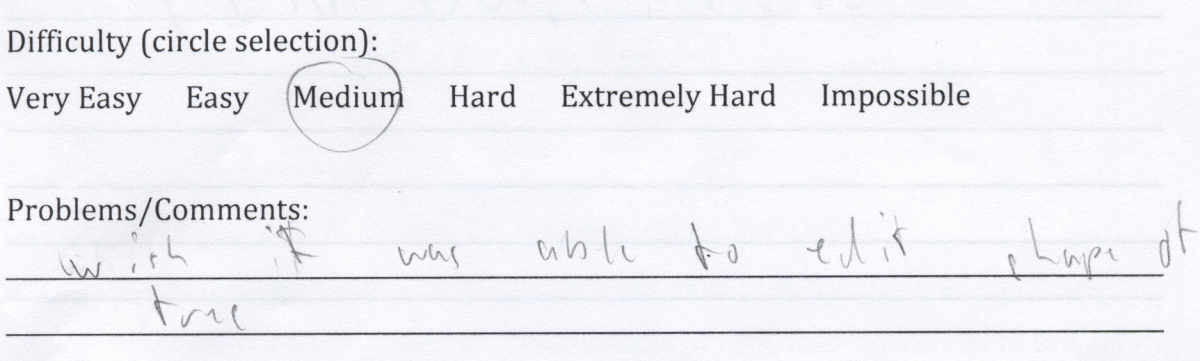

### **Post Use Analysis (circle selection):**

Ease of Use: **Extremely Hard** Impossible Medium Hard Very Easy Easy **General Look: Extremely Bad** Very Good Good Alright Bad Terrible Shade Analysis Process: Good **Extremely Bad** Very Good Alright **Bad** Terrible **Overall Rating: Extremely Bad** Very Good Alright Terrible  $Good$ **Bad** General Comments/Suggestions for Application: 10  $ih$  $(1)$  $04$  dut  $OC,OC$  $\mathfrak{g}$  $(N)$  $0.01c$ M W  $\ddot{\phantom{a}}$ Thanks a lot for helping us test our application! Hand the form back to Ben,

and have a great day!

### **Satellite Shade Analysis Tool Usability Testing Form**

Name of Tester: C. Nakci McCarty

### Overview:

The Satellite Shade Analysis Tool we've created deals with the inefficiencies with initial shade analysis for solar companies. Right now, most solar companies have to go to a potential client's location and use a SunEye device, which takes fish-eye lens photos upward to check for obstructions at potential locations for solar paneling to get an initial sun access estimate.

What our application aims to do is perform this initial analysis using a web application of our creation. We want to make this application as user friendly as possible, so the tool is easy to learn and use without issue for new users and solar companies in general.

#### Tasks:

Begin by going to http://ssa-testing.appspot.com/ and follow the steps in order below. If you do not feel like using your personal Google Account required in order to test this, one can be provided for you. If there are any troubles or confusion use the space provided to explain the issue.

For this testing, use the following information to complete an initial shade analysis. Feel free to detach this sheet for reference if needed.

Client: Ben Johnson

Address: 7250 W. Donald Dr. Glendale, AZ 85310 (USA). Shade Information: 1 palm tree in front yard 25ft, 1 other tree right side of house 30ft. 2 solar panels on front-middle of roof, located 18ft from the ground.

#### 1) Log into the website using your Google Account.

Difficulty (circle selection):

Impossible **Extremely Hard** Very Easy Hard Easy Medium

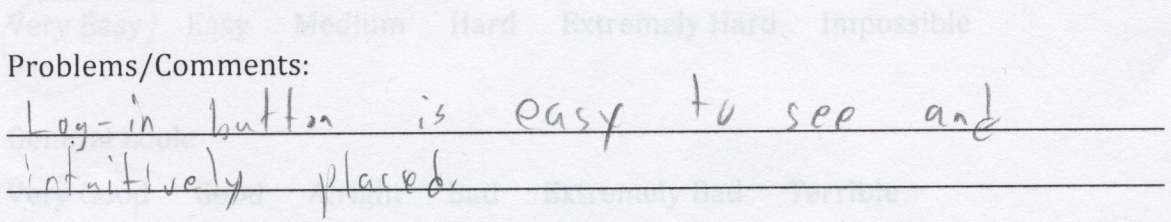

### 2) Create a new project based on the client information provided and select it.

Difficulty (circle selection): Impossible **Very Easy** Medium Hard **Extremely Hard** Easy

Problems/Comments:

### 3) Place the obstructions and solar modules listed in the client information and calculate the shade

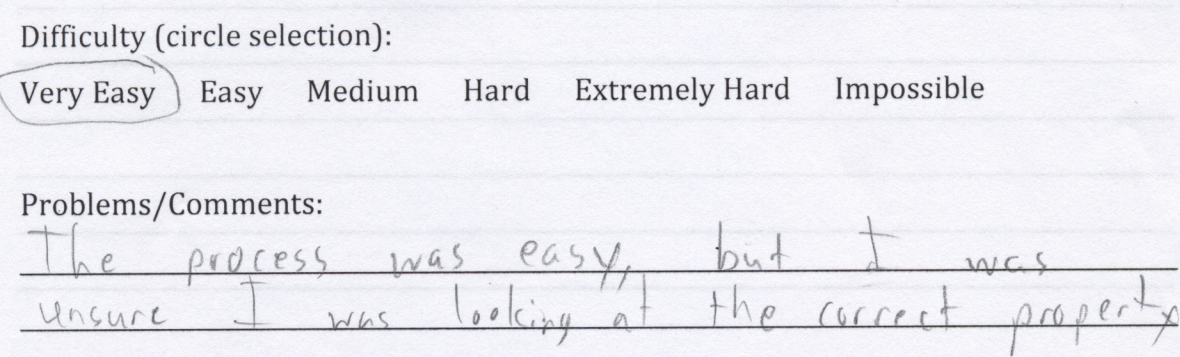

## Post Use Analysis (circle selection):

Ease of Use: Very Easy Easy Medium Hard **Extremely Hard** Impossible General Look: Very Good Good Alright Bad **Extremely Bad** Terrible Shade Analysis Process: Very Good Good Alright **Extremely Bad** Bad Terrible **Overall Rating:** Very Good Good Alright **Extremely Bad** Bad Terrible General Comments/Suggestions for Application:  $\Omega$  $2110$  $-V/21$  $0<sub>b</sub>$  $150$  $001$  $\frac{1}{10}$  $ausP$  $\sqrt{2}$  $\sqrt{ }$ 

Thanks a lot for helping us test our application! Hand the form back to Ben, and have a great day!